# 22.16. Authorisation

Sometimes it is important that goods are not distributed to customers or received into stock until such an action has been **authorised**.

mSupply has invoice authorisation functionality to make this possible and allows, for example, a manager to control the processing of invoices.

Authorisation can be set according to local needs for:

- Customer Invoices
- Supplier Invoices
- Request Requisitions
- Response Requisitions
- Purchase Orders

Authorisation can either occur within mSupply or externally using the mSupply web authorisation system (see **Remote authorisation**).

Invoices can be edited after authorisation but **goods receipt lines cannot be unauthorised** to fix mistakes! Any authorised errors can only be fixed using stock adjustments.

When invoices have to be authorised, they **cannot be confirmed until they are authorised**. Until then:

- Unauthorised invoices are held at suggested (sg) status
- The official invoice cannot be printed
- Goods are not removed from or received into stock

# Configuring mSupply for authorisation

### **Turning on authorisation**

Authorisation must be set up for **each store independently**. For each store, you can decide which transaction types require authorisation.

- 1. Click the **Special** tab, then click **Stores**.
- 2. Double click the store to edit.

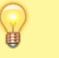

#### 3. Click the **Preferences** tab.

4. Check the boxes to set compulsory authorisation for specific transaction types at that store.

#### 5. Click **OK**.

| 🕼 Edit store                                                                                                    |                                                                                                    | × |
|----------------------------------------------------------------------------------------------------|----------------------------------------------------------------------------------------------------|---|
| Gyogone Central PMCT NAP                                                                                                    |                                                                                                    |   |
| General       Preferences       Logo       Synchronization         Sort available batches by VVII Status rather that       Patients created in this store not visible in other states created in this store not visible in other states created creates automatically         Allow editing selling price on customer invoices automatically       Purchase order must be authorised         Pauchase order must be authorised       Confirm customer invoices automatically         Supplier invoices must be authorised       Confirm Supplier Invoices without asking         Goods received lines must be authorised.       Locations must be entered for goods received.         Able to specify manufacturer when receiving, or       Show item unit column while issuing | re<br>es<br>s<br>when finalising a Goods Receipt<br>© Don't receive goods into stock until Supplier Invoice is taken off hold<br>© Receive goods into stock, and leave Supplier Invoice is taken off med<br>© Receive goods into stock, and leave Supplier Invoice immediately<br>For stock transfers, the Supplier Invoice in the receiving store should be:<br>© Finalised O n hold |   |
|                                                                                                    | Cancel OK                                                                                                    |   |

From now on, the transaction types you set the preferences for must be authorised before being confirmed.

### Setting up authorisers

To use the authorisation module, certain users must be designated as **Authorisers** for each store and transaction type requiring authorisation.

#### Give the user permission to be an authoriser:

1. Click the **Admin** tab, then click **Edit Users**. Double click on the user to edit.

2. Go to the **Permissions** tab and the **Permissions (2)** tab and check the boxes that give the user permission to authorise specific transaction types.

3/10

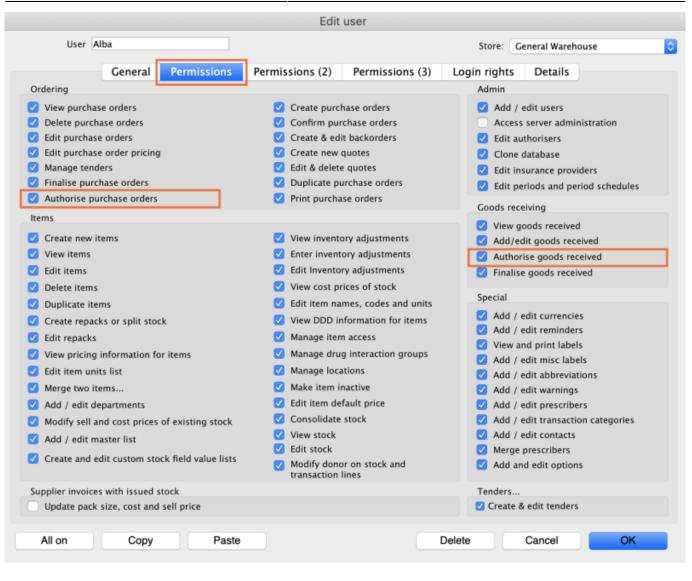

|                                                                              | Edit use                                                      | er                                     |              |                                                |             |
|------------------------------------------------------------------------------|---------------------------------------------------------------|----------------------------------------|--------------|------------------------------------------------|-------------|
| User Alba                                                                    |                                                               |                                        | Store:       | General Warehouse                              |             |
| General Permissions                                                          | Permissions (2)                                               | ermissions (3)                         | Login rights | 5 Details                                      |             |
| Names                                                                        | Invoices                                                      |                                        | In           | voices                                         |             |
| Create customer, supplier & manufacturer<br>names                            | Create custom                                                 |                                        |              | Authorise customer                             |             |
| View customer, supplier & manufacturer name                                  |                                                               |                                        |              | Authorise supplier ir                          | ivoices     |
| C Edit customer, supplier & manufacturer names                               | Create supplie                                                |                                        | B            | uilds and bill of materi                       |             |
| Delete names                                                                 | <ul> <li>View supplier i</li> <li>Edit supplier ir</li> </ul> |                                        |              | View cost prices on<br>Finalise builds         | builds      |
| Edit name codes                                                              |                                                               | on finalised invoice                   | s 💆          | View bill of material                          | 5           |
| Edit name charge code                                                        | Import supplie                                                | r invoices                             |              | Edit bill of materials                         |             |
| Merge names                                                                  | 🗸 Duplicate supp                                              | lier & customer invo                   | ices 💆       | Build items                                    |             |
| Edit name categories                                                         | 🗹 Finalise multip                                             | le invoices                            |              | Edit build items                               |             |
| 🗹 Create & edit patient events                                               | Finalise custon                                               |                                        |              |                                                |             |
| Add patients                                                                 | ✓ Finalise supplie                                            |                                        | C            | ash transactions                               |             |
| 🗹 Edit patient details                                                       | Finalise repack                                               |                                        |              | Make cash payments<br>Receive cash             | 5           |
| Add and edit insurance policies                                              | Finalise invento                                              | ory adjustments                        |              | Edit payment note fi                           | eld         |
| 🗹 Add / edit name groups                                                     | 🗹 Cancel finalise                                             | d invoices                             |              |                                                |             |
| Update master code                                                           | Change transp<br>invoice                                      | ortation dates on fin                  |              | ansfers                                        |             |
| Web interface                                                                | Edit user fields                                              | on finalised invoice                   | s 🗸          | Transfer goods betw                            | veen stores |
| <ul> <li>Edit web passwords</li> <li>Edit and create web messages</li> </ul> | Customer stoc<br>analysis colum                               | k takes: show intern<br>ins by default | al 🗸         | Finalise stock transf                          | ers         |
| Reports                                                                      |                                                               | e category on finalise                 | ed Pr        | inting                                         |             |
| <ul> <li>Manage reports</li> <li>Revert reports to original</li> </ul>       | Create cash tra                                               | ansactions                             |              | Print duplicate packi<br>Print duplicate custo |             |
| View reports                                                                 |                                                               |                                        |              |                                                |             |
| All on Copy Paste                                                            |                                                               | 0                                      | elete        | Cancel                                         | ОК          |

3. Click **OK** until you return to the navigator home page.

#### Allocate authorisers to tasks:

- 4. Click on **Special > Show Authorisers**.
- 5. Click the **Plus** button in the **Store** column.

| • •       |                 | Au           | thorisers  |          |         |             |                                     |                            |             |
|-----------|-----------------|--------------|------------|----------|---------|-------------|-------------------------------------|----------------------------|-------------|
| Store 💽 🚍 | Record Type 🛖 💻 | Sub Type 📑 💻 |            |          |         | Authorisers |                                     |                            | •           |
|           |                 |              | Authoriser | Priority | Primary | Active      | Auto Authorisation<br>Period (days) | Uses Auto<br>Authorisation | Report Name |
|           |                 |              |            |          |         |             |                                     |                            |             |
|           |                 |              |            |          |         |             |                                     |                            |             |
|           |                 |              |            |          |         |             |                                     |                            |             |
|           |                 |              |            |          |         |             |                                     |                            |             |
|           |                 |              |            |          |         |             |                                     |                            |             |
|           |                 |              |            |          |         |             |                                     |                            |             |
|           |                 |              |            |          |         |             |                                     |                            |             |
|           |                 |              |            |          |         |             |                                     |                            |             |
|           |                 |              |            |          |         |             |                                     |                            |             |
|           |                 |              |            |          |         |             |                                     |                            |             |
|           |                 |              |            |          |         |             |                                     |                            |             |

6. Choose the store to allocate authorisers to and click **OK**.

7. Select the store from the list, then click the **Plus** button in the **Record Type** column.

| • •                   |                 | Aut          | thorisers  |          |         |             |                                     |                            |             |
|-----------------------|-----------------|--------------|------------|----------|---------|-------------|-------------------------------------|----------------------------|-------------|
| Store 💽 📻             | Record Type 📑 🚍 | Sub Type 📑 💻 |            |          |         | Authorisers |                                     |                            | -           |
| Central Medical Store |                 |              | Authoriser | Priority | Primary | Active      | Auto Authorisation<br>Period (days) | Uses Auto<br>Authorisation | Report Name |
|                       |                 |              |            |          |         |             |                                     |                            |             |
|                       |                 |              |            |          |         |             |                                     |                            |             |
|                       |                 |              |            |          |         |             |                                     |                            |             |
|                       |                 |              |            |          |         |             |                                     |                            |             |
|                       |                 |              |            |          |         |             |                                     |                            |             |
|                       |                 |              |            |          |         |             |                                     |                            |             |
|                       |                 |              |            |          |         |             |                                     |                            |             |
|                       |                 |              |            |          |         |             |                                     |                            |             |
|                       |                 |              |            |          |         |             |                                     |                            |             |
|                       |                 |              |            |          |         |             |                                     |                            |             |

8. Choose the type of transaction to allocate authorisers. Select from Customer Invoices, Supplier Invoices, Request Requisitions or Response Requisitions and click **OK**.

9. Select the record type from the list, then click **Default** to allow authorisation for all sub types. Alternatively, click the **Plus** button in the **Sub Type** column to create further specifications (e.g. if certain users can authorise customer invoices for some facilities only).

|                       |                  | A            | uthorisers |          |         |             |                                     |                            |             |
|-----------------------|------------------|--------------|------------|----------|---------|-------------|-------------------------------------|----------------------------|-------------|
| Store 뵭 📻             | Record Type 📑 📻  | Sub Type 뵭 📻 |            |          |         | Authorisers |                                     |                            | •           |
| Central Medical Store | Customer Invoice | default      | Authoriser | Priority | Primary | Active      | Auto Authorisation<br>Period (days) | Uses Auto<br>Authorisation | Report Name |
|                       |                  |              |            |          |         |             |                                     |                            |             |
|                       |                  |              |            |          |         |             |                                     |                            |             |
|                       |                  |              |            |          |         |             |                                     |                            |             |
|                       |                  |              |            |          |         |             |                                     |                            |             |
|                       |                  |              |            |          |         |             |                                     |                            |             |
|                       |                  |              |            |          |         |             |                                     |                            |             |
|                       |                  |              |            |          |         |             |                                     |                            |             |
|                       |                  |              |            |          |         |             |                                     |                            |             |
|                       |                  |              |            |          |         |             |                                     |                            |             |
|                       |                  |              |            |          |         |             |                                     |                            |             |
|                       |                  |              |            |          |         |             |                                     |                            |             |
|                       |                  |              |            |          |         |             |                                     |                            |             |
|                       |                  |              |            |          |         |             |                                     |                            |             |

10. In the **Authorisers** section, click the **Plus** button to add authorisers for that specific transaction type (and sub type) in that specific store. You will only be able to allocate users that have permission to be authorisers (steps 1 - 3).

| • • •                 |                  |            | AL   | thorisers  |          |         |             |                                     |                            |             |
|-----------------------|------------------|------------|------|------------|----------|---------|-------------|-------------------------------------|----------------------------|-------------|
| Store 🛖               | Record Type 🜸 💻  | Sub Type 📥 | -    |            |          |         | Authorisers |                                     |                            | •           |
| Central Medical Store | Customer Invoice | default    |      | Authoriser | Priority | Primary | Active      | Auto Authorisation<br>Period (days) | Uses Auto<br>Authorisation | Report Name |
|                       |                  |            |      | Alba       | 1        |         | Yes 🗘       | 3                                   |                            |             |
|                       |                  |            |      |            |          |         |             |                                     |                            |             |
|                       |                  |            |      |            |          |         |             |                                     |                            |             |
|                       |                  |            |      |            |          |         |             |                                     |                            |             |
|                       |                  |            |      |            |          |         |             |                                     |                            |             |
|                       |                  |            | 11   |            |          |         |             |                                     |                            |             |
|                       |                  |            |      |            |          |         |             |                                     |                            |             |
|                       |                  |            | - 11 |            |          |         |             |                                     |                            |             |
|                       |                  |            | 11   |            |          |         |             |                                     |                            |             |
|                       |                  |            |      |            |          |         |             |                                     |                            |             |
|                       |                  |            | . 1  |            |          |         |             |                                     |                            |             |
|                       |                  |            |      |            |          |         |             |                                     |                            |             |
|                       |                  |            |      |            |          |         |             |                                     |                            |             |
|                       |                  |            |      |            |          |         |             |                                     |                            |             |
|                       |                  |            |      |            |          |         |             |                                     |                            |             |

# Supplier invoice authorisation

18:03

When the Supplier invoices must be authorised store preference is set, new supplier invoices will contain an Authorised checkbox.

An authoriser must check the **Authorised** box before the supplier invoice can be finalised.

- The **Authorised** box will be disabled for users without permission to authorise.
- If the **OK** button is clicked while the **Authorised** box is unchecked, a warning message will appear stating that unconfirmed invoices cannot be confirmed and nothing will happen.

| 00                                                                                                    | S        | upplier invoice                                                                           |            |                |                                                                                                    |                                |
|----------------------------------------------------------------------------------------------------|----------|-------------------------------------------------------------------------------------------|------------|----------------|----------------------------------------------------------------------------------------------------|--------------------------------|
| Name Abbot Laboratories (singapore PTE.LTD<br>Their ref SNG102<br>Comment<br>New line Delete line<br>Ceneral | Ci       | Entry date : 22/0<br>Confirm date : 22/0<br>ategory None<br>Donor:<br>tem Summary by Bate | \$         | Good<br>Purcha | Colour :<br>ice number : 2,0<br>Status : cn<br>is receive ID : 0<br>ise Order ID : 0<br>Entered by : Sus<br>Store : Ger | 10<br>sol                      |
| Lo Item Name                                                                                                 | Qty Pack | Batch Expiry                                                                              | Cost Price | Sell Price     | Price extensi                                                                                                    | on                             |
|                                                                                                    |          |                                                                                           |            |                |                                                                                                    |                                |
| Other charges           Item(s):           Amount:         0.0                                               | 0000     |                                                                                           |            |                | Subtotal:<br>0 % tax:<br>Total:                                                                                         | 200.0000<br>0.0000<br>200.0000 |
| Hold Export batch: 0<br>Finalize Margin: 2.00<br>Authorised                                                  |          |                                                                                           | OK & Next  | Delete         | ОК                                                                                                    |                                |

If you have permission to authorise a supplier invoice, you can also **unauthorise** it.

- If the invoice has a **new (nw)** status then it has not been entered into stock. If you unauthorise it, users can edit it and and you will still control the process of authorisation before the goods are entered into stock.
- However, if the invoice is confirmed (cn), the goods have already been entered into stock. If you unauthorise it, any changes users make will affect stock levels immediately, even though the invoice is not authorised.
- Therefore, only unauthorise a confirmed invoice to make immediate changes yourself, then immediately reauthorise it.
- Alternatively, if goods have not been issued, you can delete the lines off the invoice (and optionally delete the whole invoice) and require users to enter a new invoice to receive the stock. The normal authorisation process will then apply to the new invoice.

## **Customer invoice authorisation**

With the *Customer invoices must be authorised* store preference set, newly created customer invoices will look like this:

| 00                                   |                                             | Cus                | tomer inv  | /oice            |          |             |                                                                   |             |
|--------------------------------------|---------------------------------------------|--------------------|------------|------------------|----------|-------------|-------------------------------------------------------------------|-------------|
| Name Acum                            | ao/Remexio CHC                              | Co                 | nfirm date | 23/05/2          | 013      |             | Colour :                                                          | Black       |
| Their ref<br>Comment                 | AIL-403-2                                   |                    | Category   | None             |          | \$          | Invoice : 9<br>Entry date : 2                                     | 23/05/2013  |
| New line                             | Delete line(s)<br>General Summary           | Backo<br>by Item S |            | History<br>Batch |          | tails   Log | Goods receive ID : 0<br>Status : c<br>Entered by : S<br>Store : C | n<br>iussol |
| L Location                           | Item Name                                   | Quan               | Pack Size  | Batch            | Exp date | Sell Price  | Price exten                                                       |             |
|                                      | Acces Pin With Stopper for use IV.Inj. site | 2                  | 1          |                  |          | 0.61148     |                                                                   | 1.22296     |
|                                      |                                             |                    |            |                  |          |             |                                                                   |             |
| • • • •                              | Other charg                                 | es Item:           |            |                  |          |             | Amount:                                                           | 0.0000      |
|                                      | ,                                           |                    |            |                  |          |             | Subtotal:                                                         | 1.2229      |
|                                      |                                             |                    |            |                  |          |             | 0 % tax:<br>Total:                                                | 0.0000      |
| ) Hold<br>) Finalize<br>) Authorised | Export batch: 0                             |                    |            |                  | OK &     | Next        | Delete                                                            | )K 🛛 🕻      |

Again, notice the *Authorised* checkbox at the bottom left of the window. This behaves exactly the same as the *Authorised* checkbox on the bottom left of a supplier invoice: the customer invoice cannot be confirmed until this checkbox is saved as checked. And, once again, if you do not have the *Can authorise invoices* permission set, it will be disabled and you will be unable to authorise the invoice; someone else, with the permission set, must do it for you.

### Printing invoices which must be authorised

When an invoice is not authorised an attempt to print it will produce an invoice with an 'Unauthorised' watermark, just like this:

| and the second second sec |                                    |                |              |          |       | Invoice         |              |
|----------------------------------------------------------------------------------------------------|------------------------------------|----------------|--------------|----------|-------|-----------------|--------------|
|                                                                                                    |                                    |                |              |          |       |                 | Page 2 of 2  |
| Supplied to :                                                                                                    |                                    |                |              |          |       |                 | Status: cn   |
| itibe/Ustaco                                                                                                    |                                    |                |              |          |       | Comment : Ma    | iria Ribeiro |
| itibe, OECUSSI                                                                                                    |                                    |                |              |          |       | Confirmed: 1    | 1/12/2012    |
|                                                                                                    |                                    |                |              |          |       | Printed: 2      | 3/05/2013    |
| invoice Category :                                                                                                    |                                    |                |              |          | A     | uthorized by :  |              |
| Comments : Maria Rib                                                                                                    | eiro                               |                | 0            |          |       | Collected by :  |              |
| Line Item                                                                                                    |                                    | Quan           | Pack 🧼 Batch | Expiry   | Price | Extension       | Box          |
| 24 Syringe Disposable                                                                                                    | 2.5 ml w/needle 0.6x 25 mm 2,5ml   | 100            | 1 none       | 00/00/00 | 0.00  | 0.00            |              |
|                                                                                                    | 5 ml, w/needie 0.7x30 mm 5ml       | 100            | 1 4204003    | 31/12/16 | 0.00  | 0.61            |              |
|                                                                                                    | 19 G x 1.1/2 (box/100) 1.1 x 40 mm | 100            |              | 00/00/00 | 0.01  | 1.22            |              |
|                                                                                                    | 21 G x 1.1/2 (bax/100) 0.7 x 25 mm | 100            |              | 00/00/00 | 0.01  | 1.00            |              |
| 28 Disposable Needle                                                                                                    | 23 G x 1.1/4 0.65 x 32mm           | 100            | -1           | 00/00/00 | 0.01  | 1.00            |              |
|                                                                                                    |                                    |                |              |          | Тс    | otal: 647.68000 |              |
|                                                                                                    |                                    |                |              | -        |       |                 |              |
| Prepared By :                                                                                                    | Signature :                        | Delivered By : | Signature:   |          |       |                 |              |
|                                                                                                    |                                    |                |              |          |       |                 |              |
| Charles ( B                                                                                                    |                                    |                |              |          |       |                 |              |
| Checked By :                                                                                                    | Signature :                        | Received By :  | Signature:   |          |       |                 |              |
| Authorized Day                                                                                                    | Sector 1                           |                |              |          |       |                 |              |
| Authorised By :                                                                                                    | Signature :                        |                |              |          |       |                 |              |
|                                                                                                    |                                    |                |              | -        |       |                 |              |
|                                                                                                    |                                    |                |              |          |       |                 |              |
|                                                                                                    |                                    |                |              |          |       |                 |              |
|                                                                                                    |                                    |                |              |          |       |                 |              |
|                                                                                                    |                                    |                |              |          |       |                 |              |

As soon as the invoice is authorised it will print normally without the unauthorised watermark.

# **Purchase order authorisation**

Purchase Orders can also be authorised - refer to Authorising Purchase Orders.

### View authorisation logs

mSupply records the authorisation and unauthorisation of invoices and creates a log record every time the authorisation status of an invoice changes. To view the log records click on the log tab of an invoice, as shown in the screenshot below.

| 00         |                 | Customer invoice [Read Only]               |         |                         |
|------------|-----------------|--------------------------------------------|---------|-------------------------|
| Name       | - 1             | Confirm date 23/05/2013                    |         | Colour : Black          |
| Their ref  | DILI-099-1      |                                            |         | Invoice : 9,259         |
| Comment    | 1               | Category None                              | • 6     | Entry date : 23/05/2013 |
|            |                 |                                            |         | Goods receive ID : 0    |
|            |                 |                                            |         | Status : fn             |
|            |                 |                                            |         | Entered by :            |
|            |                 |                                            |         | Store : General         |
|            | General Summary | by Item Summary by Batch Transport details | Log     | store i acricita        |
|            |                 |                                            |         |                         |
| Date       | Time User       |                                            | Event   |                         |
| 23/05/2013 | 11:11:01        | 2 Customer invoice is authorised.          |         |                         |
| 23/05/2013 | 11:10:24        | 2 Customer invoice is un-authorised.       |         |                         |
| 23/05/2013 | 11:09:49        | 2 Customer invoice                         |         |                         |
| 23/05/2013 | 11:09:39        | 2 Customer invoice is authorised.          |         |                         |
| 23/05/2013 | 11:09:30        | 2 Customer invoice 9259                    |         |                         |
|            |                 |                                            |         |                         |
|            |                 |                                            |         |                         |
|            |                 |                                            |         |                         |
|            |                 |                                            |         |                         |
|            |                 |                                            |         |                         |
|            |                 |                                            |         |                         |
|            |                 |                                            |         |                         |
|            |                 |                                            |         |                         |
|            |                 |                                            |         |                         |
|            |                 |                                            |         |                         |
|            |                 |                                            |         |                         |
|            |                 |                                            |         |                         |
|            |                 |                                            |         |                         |
|            |                 |                                            |         |                         |
|            |                 |                                            |         |                         |
|            |                 |                                            |         |                         |
|            |                 |                                            |         |                         |
|            |                 | OK & Nex                                   | t ] [ I | Delete OK 🛛 🗳           |
|            |                 |                                            |         |                         |
|            |                 |                                            |         |                         |

You can also view all logs from **Special > View log...**. See here for details.

Previous: Foreign currency transactions Next: Miscellaneous labels

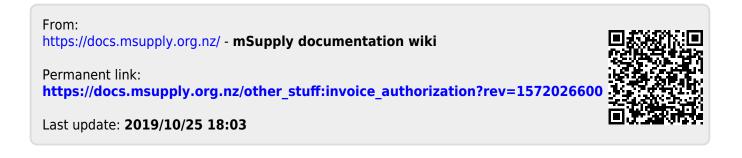